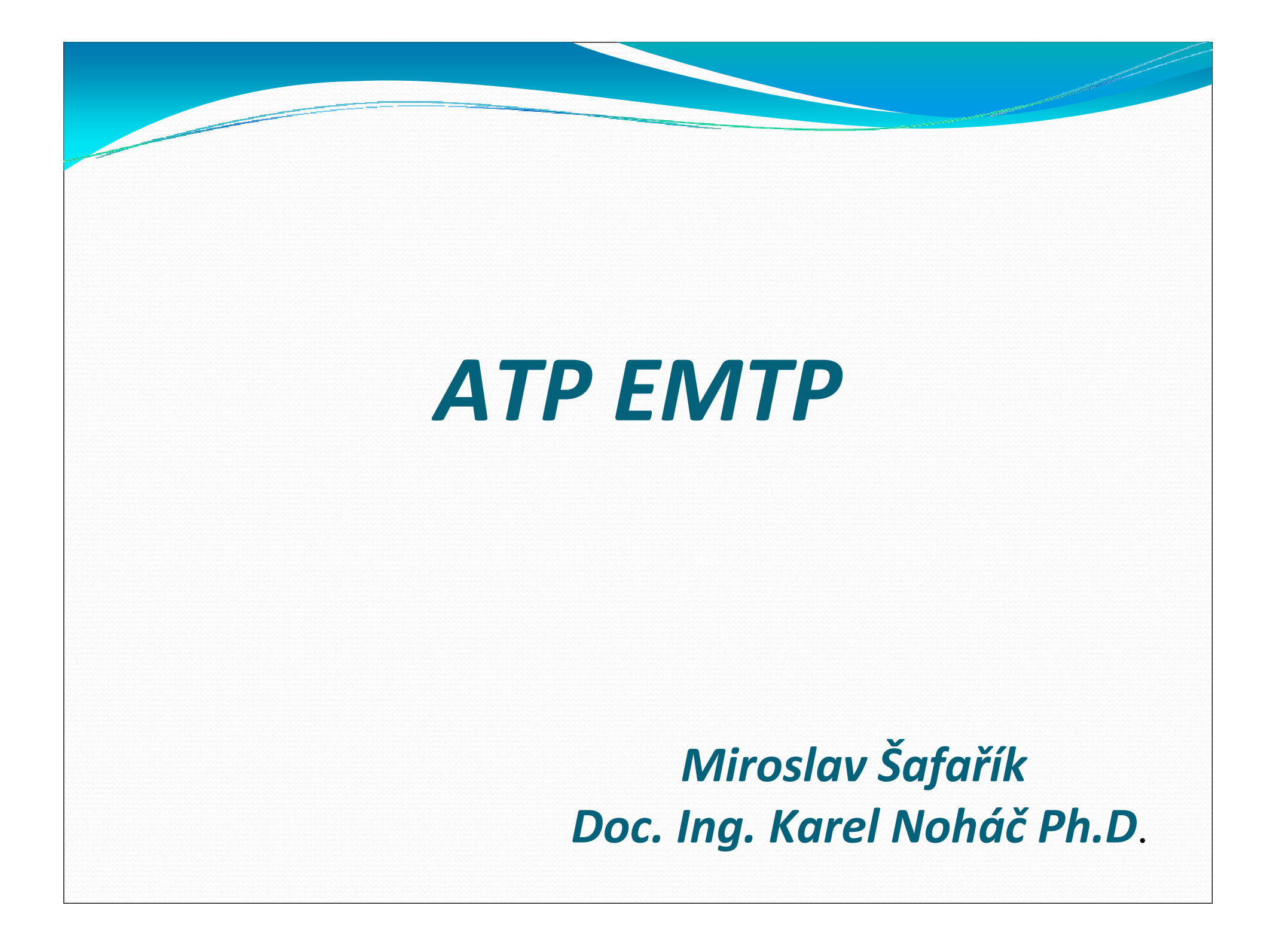

### ATP EMTP

**• Práce s programem ATP spočívá, zjednodušeně řečeno,**<br>Dr. nakyselský plaktijského pohámatu, nys. okolováný v nakreslení elektrického schématu pro sledovaný přechodný děj v ATPDraw a zadání příslušných hodnot v jednotlivých modelech prvků obvodu. Nato je vygenerován datový soubor a spuštěno řešení v jazyku Fortran. Vypočtené hodnoty je pak možno prohlížet <sup>n</sup>ěkterým z grafických postprocesorů.

## EMTP (ElektroMagnetic Transients

# Program)

- Historie vyvinut v USA Bonneville Power administration (BPA), úřadu U.S. Department of Energy
- V městě Portland, stát ě Oregon
- 80. letech ho upravil Dr. W. S. Meyer a označil ATP (Alternative Transients Program)
- Použití EMTP ATP: Elektrotechnický pr ůmyslu používán pro simulaci přechodných elektromagnetických dějů.
- Program je napsán v jazyku Fortran
- **Práci s ním dělá uživatelsky přístupnou grafický preprocesor** ATPDraw.
- **Pro grafické znázornění vypo**<br>Destarecesentů jako PlatYY, BC čtených pr ůběhů existuje řada postprocesorů jako PlotXY, PCPlot, TPPlot, aj.
- O vývoj a koordinace distribuce programu v Evrop ě se stará organizace s názvem EEUG (European EMTP User Group e.V.), která byla založena v roce 1994.

## Struktura EMTP – ATP

- Vestav*ě*né komponenty modely reálných prvk ů- nahrazují reálně existující prvky, nap ř. vedení, transformátory, točivé stroje, polovodi čové prvky.
- **·** Integrované simulační moduly provádějí simulaci modelovaných obvodů a to bu ďvčasovéči ve frekvenčníoblasti (MODELS, TACS).
- **·** Integrované podpůrné programy napomáhají řešení přechodných dějů, využívají se například k vypočtení parametrů náhradních model ů reálných prvk ů, např. dlouhé vedení a jeho transformace na <sup>π</sup> <sup>č</sup>lánek.

# Struktura EMTP – ATP-včetn<sup>ě</sup> podpůrných program<sup>ů</sup>

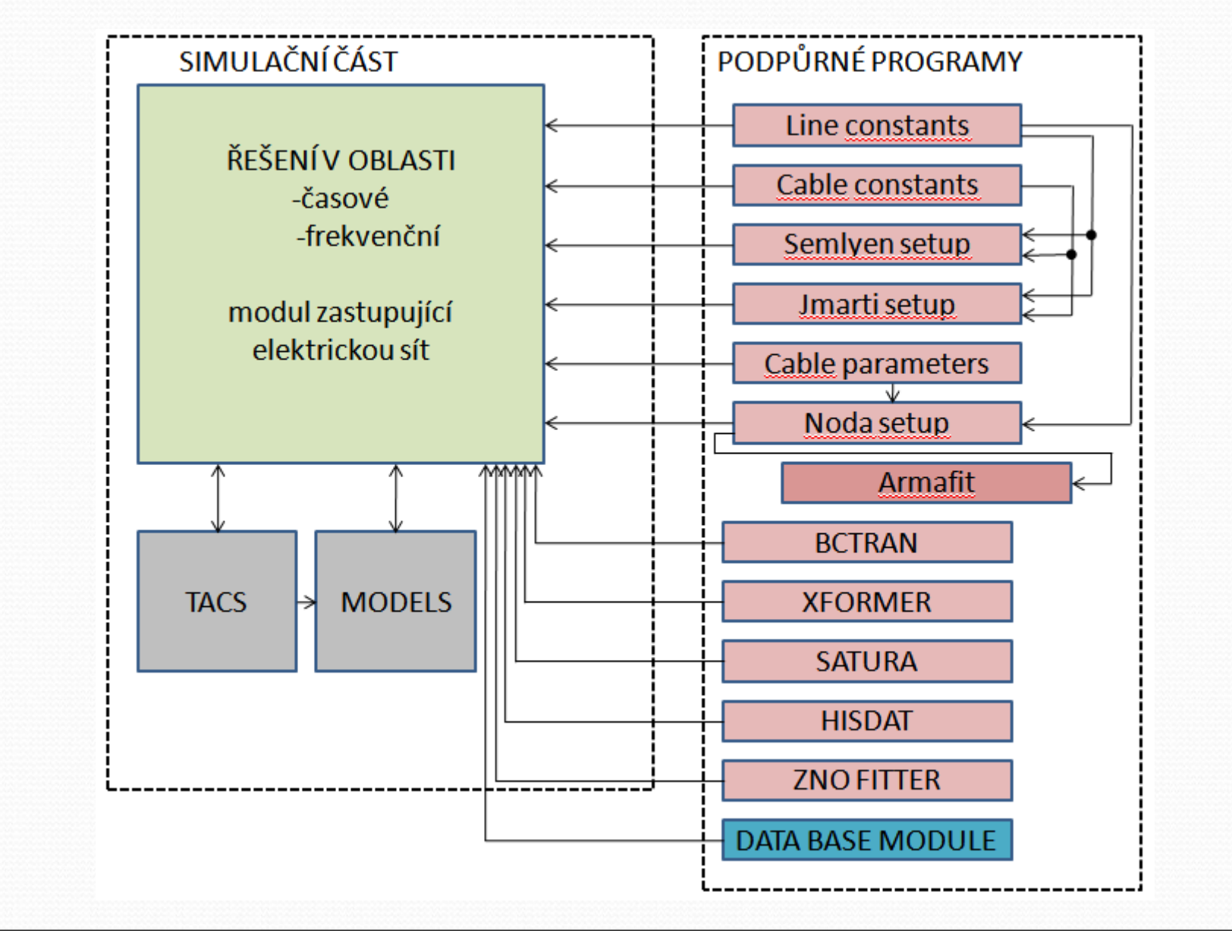

#### Vestavěné komponenty - modely reálných prvků

Program EMTP – ATP obsahuje celou řadu modelů reálných<br>Delsktriekých praků které jesu rezděleny de pěkelike ekupiny elektrických prvků, které jsou rozděleny do několika skupin:

- **Lineární <sup>v</sup>ětve** rezistor, kapacitor, induktor, obvod RLC, třífázové RLC do hvězdy, třífázové RLC do trojúhelníka atd.
- **Nelineární větve** závislé rezistory, induktory, kapacitory atd.
- **Vedení se soust ředěným parametry**
- **Vedení s rozprost řenými parametry**
- **Spínače** systémové a statistické, dioda, tyristor, triak, závislé spínače atd.
- **Zdroje** stejnosměrné ideální, st řídavé ideální, generátory skoků atd.<br>–
- **Točivé stroje** synchronní stroj, asynchronní motor, stejnosměrný motor atd.
- **Transformátory** ideální, reálný (vliv sycení)
- **Uživatelem definované komponenty**

## Integrované simulační moduly

 **MODELS**– je to obecn<sup>ě</sup> srozumitelný jazyk, podporovaný celou řadou simulačních nástrojů ke zkoumání <sup>č</sup>asov<sup>ě</sup> proměnných systémů.

 **TACS**–jedná se o simulační modul pro časov<sup>ě</sup>orientovanou analýzu systémů řízení, může být použit<br>k simulaciu řízení měnižů kmitežtu, řízení huzení k simulaci: řízení <sup>m</sup>ěničů kmitočtu, řízení buzení synchronních strojů, výkonové elektroniky a pohonů, elektrických oblouků.

# Integrované podpůrné programy

- **LINE CONSTANTS** slouží <sup>k</sup> výpočtu parametrů venkovního vedení ve frekvenční oblasti. Vypočítává např. impedanci na jednotku délky, kapacitní matici, parametry modelu CPDL (constant parameters distibuted line)
- **CABLE CONSTANTS / CABLE PARAMETERS –**slouží <sup>k</sup> výpočtu elektrických parametrů silových kabelů. CABLE PARAMETERS umožňuje navíc např. manipulaci s vodiči v libovolném směru.
- **JMARTI SETUP –**vytváří modely vyšších řádů frekvenčně závislých vedení <sup>a</sup> kabelů.
- **BCTRAN -** je integrovaný podpůrný program EMTP ATP, který je užíván <sup>k</sup> derivaci lineární či maticové reprezentace jedno či třífázových transformátorů, který zohledňuje hodnoty vyšlé z měření naprázdno a nakrátko.
- **XFORMER –** používá se k derivaci lineárního nahrazení jednofázových, dvou a třífázových vinutí na způsob RL spřažených větví.

Omezení ATP

Maximální počty jednotlivých prvků:

#### **Tab. Základní tabulkové rozměry**

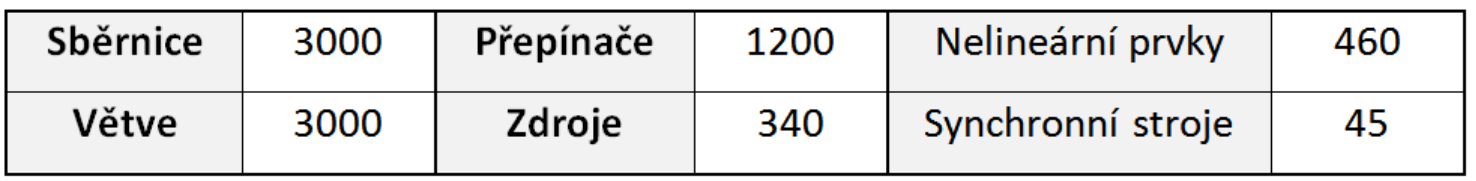

Program využívá na řešení diferenciálních rovnic v časové oblasti lichoběžníkové integrační pravidlo. Nenulové podmínky mohou být určeny automaticky z ustáleného stavu, fázoru řešení nebo mohou být zadány uživatelem pro jednodušší komponenty.

### Charakteristika obvodových prvků

ᡧ

- **Sondy (Probes & 3-phase) –** Probe Volt-Napěťová sonda <sup>v</sup> daném uzlu určuje napětí proti zemi. V dialogovém okně se nastaví použití <sup>v</sup> jednofázovém nebo třífázovém obvodě (u třífázového se označí, která fáze bude měřena).
- **Probe Branch volt -** Napěťová sonda měří napětí větve mezi dvěma uzly. Nastavení je totožné <sup>s</sup> <sup>p</sup>ředchozím.
- **Probe Curr -** Proudová sonda.
- $\bullet$  **Splitter -** Tento prvek umožňuje sloučit tři vodiče trojfázové soustavy v jeden třífázový a naopak.

# Lineární větve (Branch Linear)

 **<sup>R</sup>esistor** - Hodnota odporu **R** je v dialogovém okn<sup>ě</sup> nastavení **(Attributes)** zadána v ohmech.

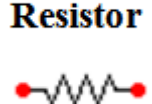

- Označení uzl<sup>ů</sup> je informační a nezadává se, podobné je to u dalších prvků:
- **From** = počáteční uzel rezistoru
- **To** = konečný uzel rezistoru
- $\bullet$ **Capacitor -** Hodnota kapacitoru **<sup>C</sup>** je zadána v µF
- $\bullet$  **Inductor** - Hodnota induktoru **L** se zadává <sup>v</sup> mH
	- **RLC -** Prvky *R*, *L*, *C* zapojené v sérii. Nastavení sériového *RLC* obvodu je stejné jako pro každý<br>isdretlivý ravek jednotlivý prvek.

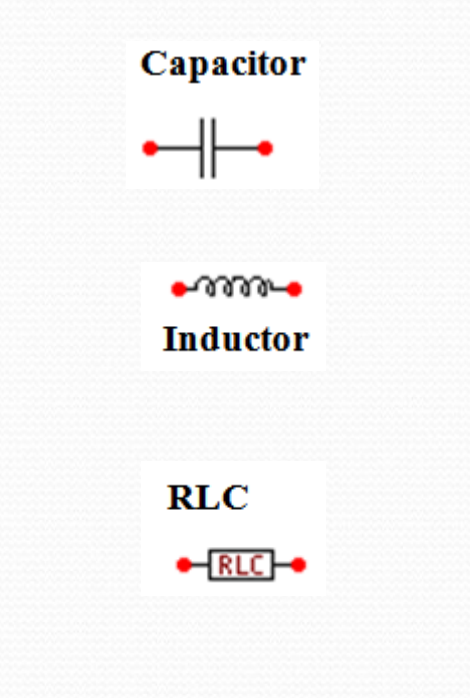

# TŘÍFÁZOVÉ VĚTVE

- **Pro kreslení třífázových větví se od verze 2 používá**generování označení mají jako poslední znak písmena A,<br>B, a C pro jednotlivé fáze.
- **RLC 3-ph -** Jedná se o třífázové provedení předchozího sériového RLC obvodu. Nastavení parametrů je stejné jako u<br>předchozího typu, parametry jsou zadány pro každou fázi.
- **RLC-Y 3-ph -** Tak jako v <sup>p</sup>ředchozím případě se jedná o třífázové provedení RLC obvodu, nyní však v zapojení do hvězdy.
- **RLC-D 3-ph -** Třífázový RLC obvod v zapojení do trojúhelníku.

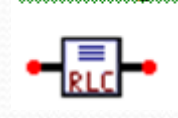

 $RLC-Y3-ph$ 

RLC-D3-ph

 $RLC$ 3-ph

# Spínače (Switches)

- **•** Program ATPDraw disponuje širokou škálou spínačů, od <sup>č</sup>asov<sup>ě</sup> <sup>ř</sup>ízených až po inteligentn<sup>ě</sup> <sup>ř</sup>ízené.
- **Switch time controlled -** Časově řízený spínač. V dialogovém<br>ekně pastavení se určí ekamžik rezepnutí spínače **T en (s)** okně nastavení se urč<sup>í</sup> okamžik rozepnutí spínače **T-op (s)**, okamžik sepnutí **T-cl (s)** a hranici proudu **Imar (A)** (spínač se otevře v okamžiku  $t$  > Top, jestliže je zároveň absolutní hodnota proudu menší než Imar).
- **Switch time 3-ph** Časově řízený spínač v třífázovém<br>Provedení le mežne nastavit pedmínky spínání věceb tří tází provedení. Je možno nastavit podmínky spínání všech tří fází zvlášť.
- **Switch voltage contr.** Napěťov<sup>ě</sup> <sup>ř</sup>ízený spínač. Nastavení hodnot **T-op** a **Imar** je stejné jako u časov<sup>ě</sup> <sup>ř</sup>ízeného. Hodnota **T-de** určuje minimální čas, kdy musí <sup>z</sup>ůstat spínač sepnutý. **Vfl** je hodnota napětí, při jehož překročení dojde k uzavření spínače, jestliže současně platí, že *t* > T-cl.

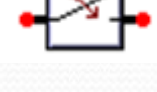

مكان

Pomocí **Type of source** je vybrán nepěťový nebo proudový zdroj:

- Current ... proudový
- Voltage ... napěťový
- 0 Dále je třeba zadat amplitudu daného zdroje pomocí **Amp** ve voltech resp. ampérech. Mezi další parametry, které jsou společné pro většinu zdrojů, patří nastavení startovacího času zdroje **Tsta** a čas, kdy zdroj ukončí svoji činnost **Tsto**. Dané <sup>č</sup>asy jsou zadány v sekundách.

Zdroje (Sources)

- Pokud se jedná o střídavý zdroj, přibude k výše zmíněným parametrům nastavení frekvence zdroje **f** (Hz), dále fázový posuv zdroje **pha** ve stupních nebo sekundách. Jednotka, ve které bude posuv zadán, je určena parametrem **A1.**  Pomocí všech dříve zmíněných parametrů jsou definovány střídavé zdroje AC type 14.
- O **DC type 11** - Jednofázový uzemněný stejnosměrný zdroj.
- O **AC type 14** - Jednofázový uzemněný střídavý zdroj (kosinusový průběh).
- **AC 3-ph. type 14** <sup>T</sup>řífázový uzemněný střídavý zdroj, každá fáze se zadává samostatně.

### Modely vedení (Line Lumped)

- **Modely vedení se soustředěnými parametry. Vedení se** soustředěnými parametry je charakterizováno těmito obvodovými prvky:
	- <sup>č</sup>inný odpor <sup>R</sup> závislý na parametru vodiče (geometrické rozměry).
	- indukčnost <sup>L</sup> charakterizuje uspořádání vodičů.
	- kapacita <sup>C</sup> je dána vlastností prostředí mezi vodiči.
	- $\bullet$  svodová vodivost  $G$  je závislá na kvalitě izolace.
- **RLC Pi-equiv. 1** je pi článek v různých podobách a vzájemně se liší i jejich schémata. Parametry článku *L, R, C* se zadávají obdobně<br>jeke u lineárního pryku PLC jako u lineárního prvku RLC.
- 0 **RL Coupled 51 -** RL obvody se vzájemnou vazbou v <sup>r</sup>ůzných podobách a vzájemně se liší i jejich schémata.

## Modely vedení (Line Distributed)

- 0 Modely vedení s rozprostřenými parametry. Jsou to obvody, kde je magnetické a elektrické pole rozloženo rovnoměrněnebo nerovnoměrně podél všech úseků obvodu. Napětí a<br>proudy jsou pok joště funkcí prostorových souřednie Základní. proudy jsou pak ještě funkcí prostorových souřadnic. Základní význam má analýza jevů v dlouhých vedeních. Jsou<br>vycžavény parametry razležené spejitě na selédálec vedení s uvažovány parametry rozložené spojitě po celé délce vedení <sup>a</sup> jsou charakterizovány hodnotami vztaženými na jednotku délky.
- **Transp. lines (Clarke) -** Modely transponovaného 1, 2, 3, 6, 9fázového vedení. Model 6fázového vedení je i se vzájemnou vazbou.
- **Untransp. lines (KCLee) -** Model vedení KCLee 2 nebo 3fázového.
- **Line/Cable -** Modely vedení a kabel<sup>ů</sup> (Pi, J.Marti, Bergeron…). Pomocí této procedury je možno vygenerovat požadovaný typ vedení/kabelu postupným zadáváním jednotlivých parametrů. Parametry vedení se vpisují do tabulek požadovaných hodnot <sup>v</sup> prostředí ATPDraw.

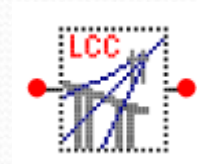

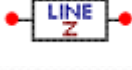

 $LINE$ 

#### Transformátory

- **•** Programem ATP se dají modelovat různé druhy transformátorů.
- O ATPDraw disponuje modelem :
	- Ideálního 1 fázového,
	- modelem 1fázového a 3fázového transformátoru s respektováním saturace
	- $\bullet$ 3fázového transformátoru v zapojení Y-Y.
	- Saturable Transformer, kde je nutno zadat přímo obvodové parametry transformátoru
	- **BCTRAN, která je obdobou procedur u vedení a obvodové parametry** transformátoru opět určí program ATP po uzavření dialogového okna, ve kterém se vyplňují základní štítkové údaje transformátoru.
	- Hybridní model označený XFRM je dále vyvíjen.
- O **Ideal 1 phase -** Model ideálního jednofázového transformátoru, kde převod <sup>p</sup>transformátoru se určí nastavením **n**.
- 0 **Saturable 1 phase -** Model jednofázového transformátoru s uvažováním saturace. V dialogovém okně se nastaví jednotlivé parametry. Magnetizační charakteristika transformátoru se zadává pomocí položky **Charakteristic**, jako závislost magnetického toku (resp. magnetické indukce ) na proudu, přibližnědeseti body této charakteristiky v širším rozsahu hodnot.

# Elektrické stroje (Machines)

- 0 **SM59 -** Model synchronního stroje s možností <sup>ř</sup>ízení pomocí TACS.
- 0 **UM1 Synchronous -** Model synchronního stroje.

0

0

0

0

- $\bullet$  **UM3 Induction -** Model třífázového asynchronního stroje <sup>s</sup> kotvou nakrátko.
- 0 **UM4 Indiction** - Model třífázového asynchronního stroje <sup>s</sup> kroužkovou kotvou.
- $\bullet$ **· UM6 Single phase** - Model jednofázového stroje
- 0 **UM8 DC** - Model stejnosměrného stroje.

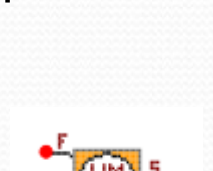

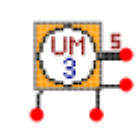

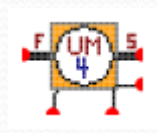

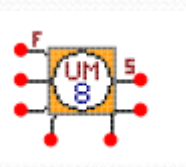

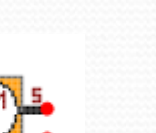

#### **Seznámení s ATP - simulace RC obvodu**

K prvnímu seznámení s programem ATP bude vytvořen jednoduchý RC obvod.

Hodnoty jsou R=10Ω, C=10µF a napětí zdroje je U=10V.

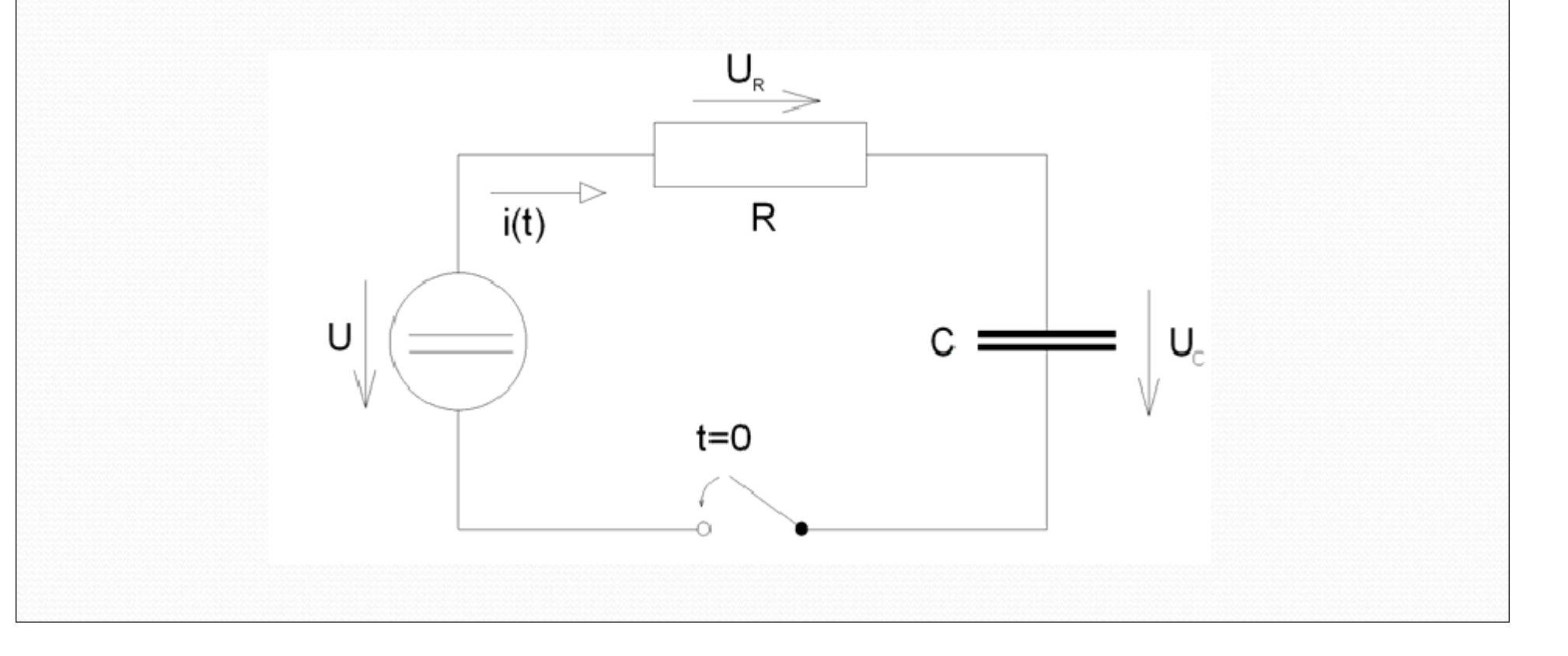

#### **Seznámení s ATP - simulace RC obvodu**

- **Program ATP není v podstatě jeden komplexní program, jedná** se o několik programů, které pracují samostatně.
- První program, který využijeme, je ATP Draw.
- Po otev ření vytvo říme nový list. Vkládání nových komponent ůse provádí kliknutím pravého tlačítka myši na plochu. P<br>vyhrání komponenty pek pravé tlačítke myši eleuží k etéčer se provádí kliknutím pravého tlačítka myši na plochu. Po<br>vybrání komponenty pak pravé tlačítko myši slouží k otáčení komponentů a levé tla čítko nastavuje parametry.
- **•** Při zadávání hodnot je potřeba psát místo desetinné čárky desetinou tečku.
- Nastavení parametr ů uvádí stru čný help v dialogovém okně. U kondenzátoru je třeba uvedeno, že kapacita se zadává <sup>v</sup> µF.

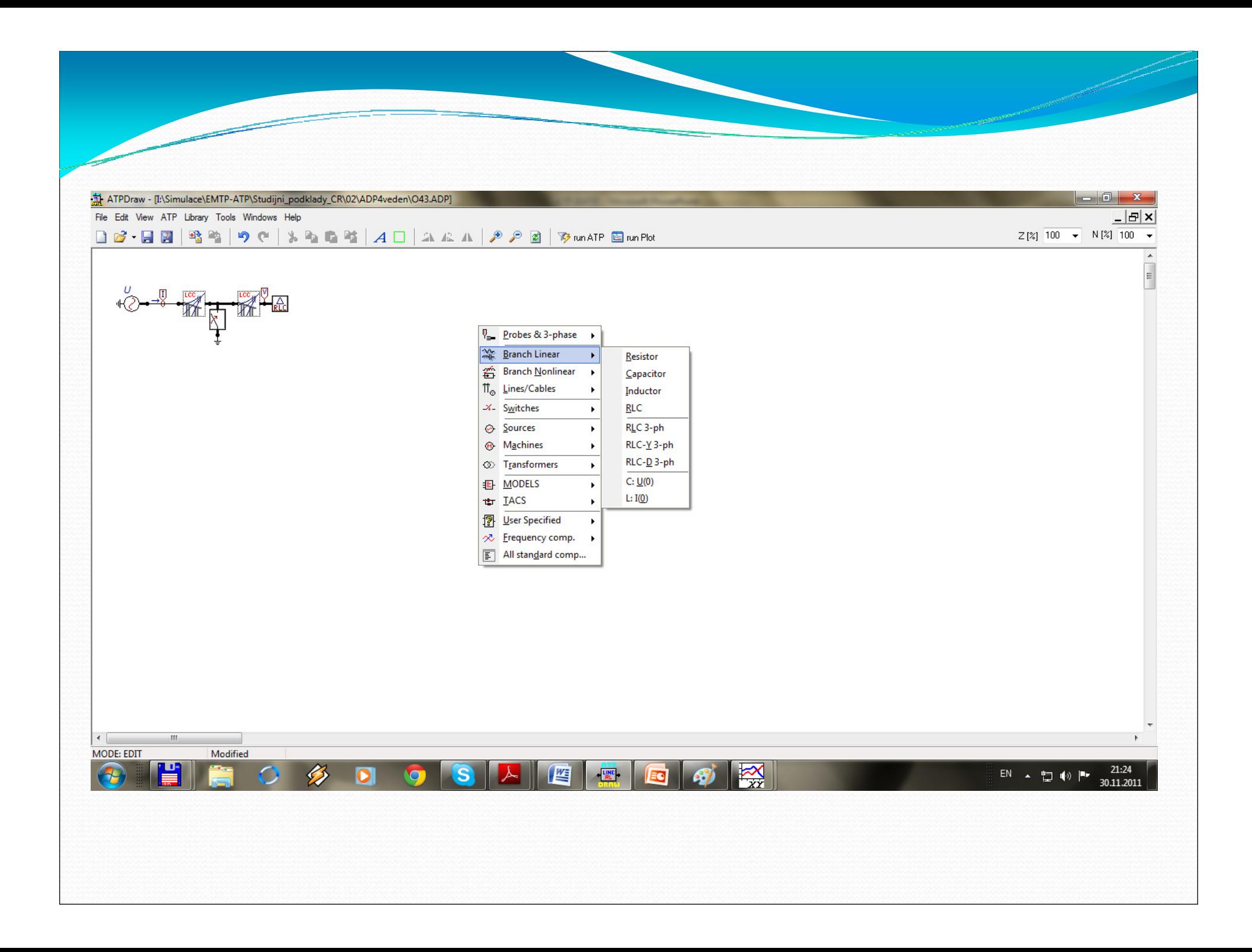

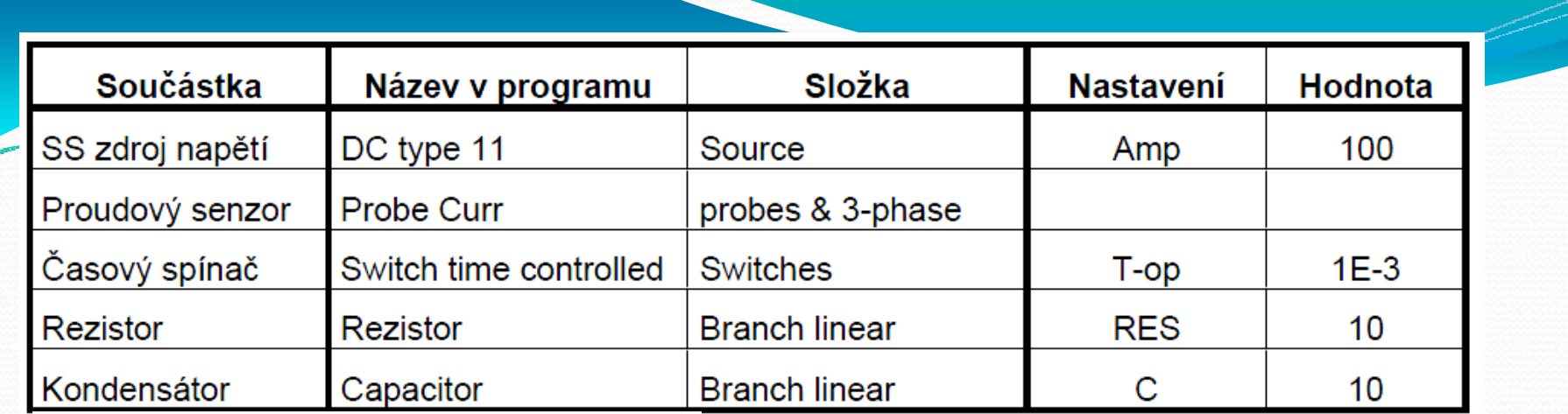

Komponenty a hodnoty RC obvodu

Schéma zapojení v ATPDraw

 $\bullet$  <sup>P</sup>řed samotným výpočtem musejí být nastaveny podmínky, které lze nastavit ATP -› Settings -› Simulation. Ponecháme simulaci v časové oblasti (time domain), krok výpočtu (delta T) 10-5 s a dobu výpočtu (T max) nastavíme na 1ms. Po té již schéma uložíme pod zvoleným názvem. Uložením vznikne soubor s příponou \*.ADP. Nedoporučuje se používat názvy souboru s diakritikou a mezerami.

- Dalším krokem je vytvoření datového souboru pro program ATP, ten se vytvoří ATP -› Make File , tím se vytvoří ve zvoleném adresáři soubor se stejným názvem a příponou  $*$  ATP
- Samostatné spuštění výpočtu se provádí <sup>p</sup>říkazem ATP -› run , který vytvoří soubory s příponami \*.LIS a \*.PL4.
- Výstupní datový soubor \*.LIS je možno prohlížet v ATPDraw příkazem ATP -› Edit.
- **Grafické soubory mají příponou .PL4 a lze je prohlížet v** různých grafických postprocesorech, v tomto případě budeme využívat PlotXWin, který naleznete ve stejném adresáři jako ATPDraw.

 Grafické prostředí je možno vidět na obrázku.

O

- Na levé straně pod nápisem Variables jsou všechny proměnné, které byly sledovány a jsou uloženy v souboru.
- Na pravé stran<sup>ě</sup> jsou proměnné, které budou vykreslené v grafu.
- V tomto případě osa x bude časová a na ose y bude proud, který má označení c: XX0004-XX0001.
- $\bullet$ Tlačítkem Plot se zvolené<br>průběhy vykreslí.

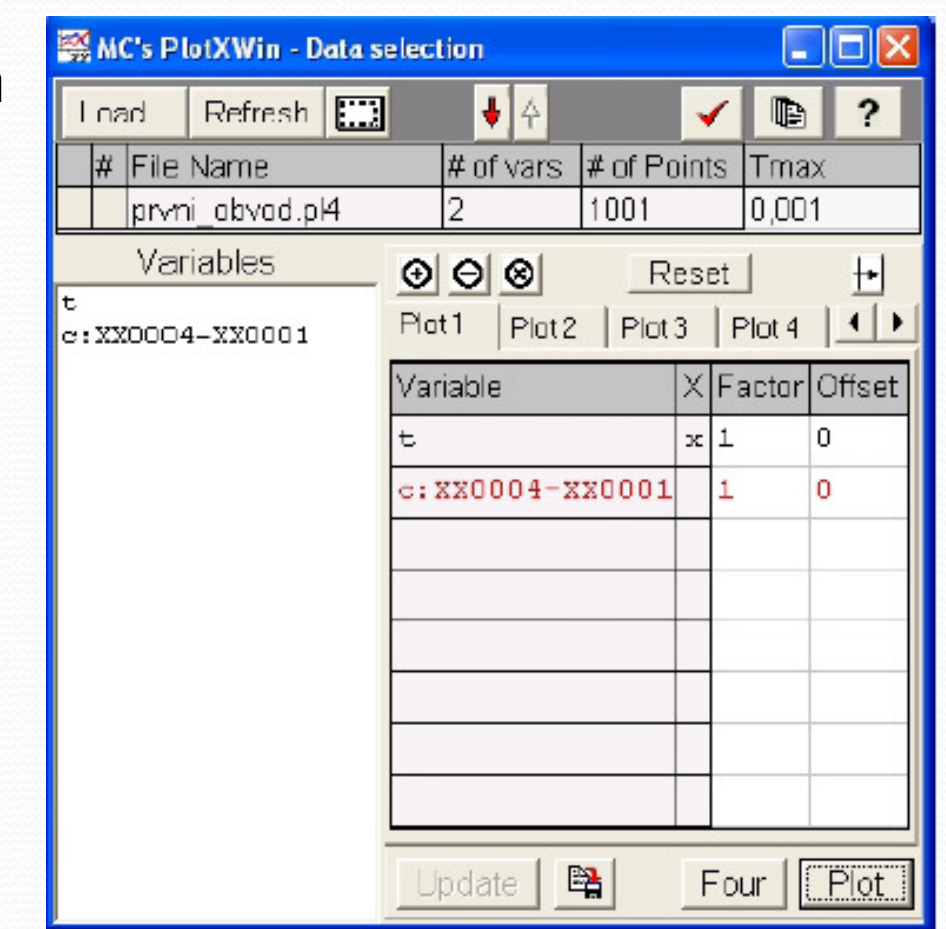

Grafické prostředí programu PlotXWin

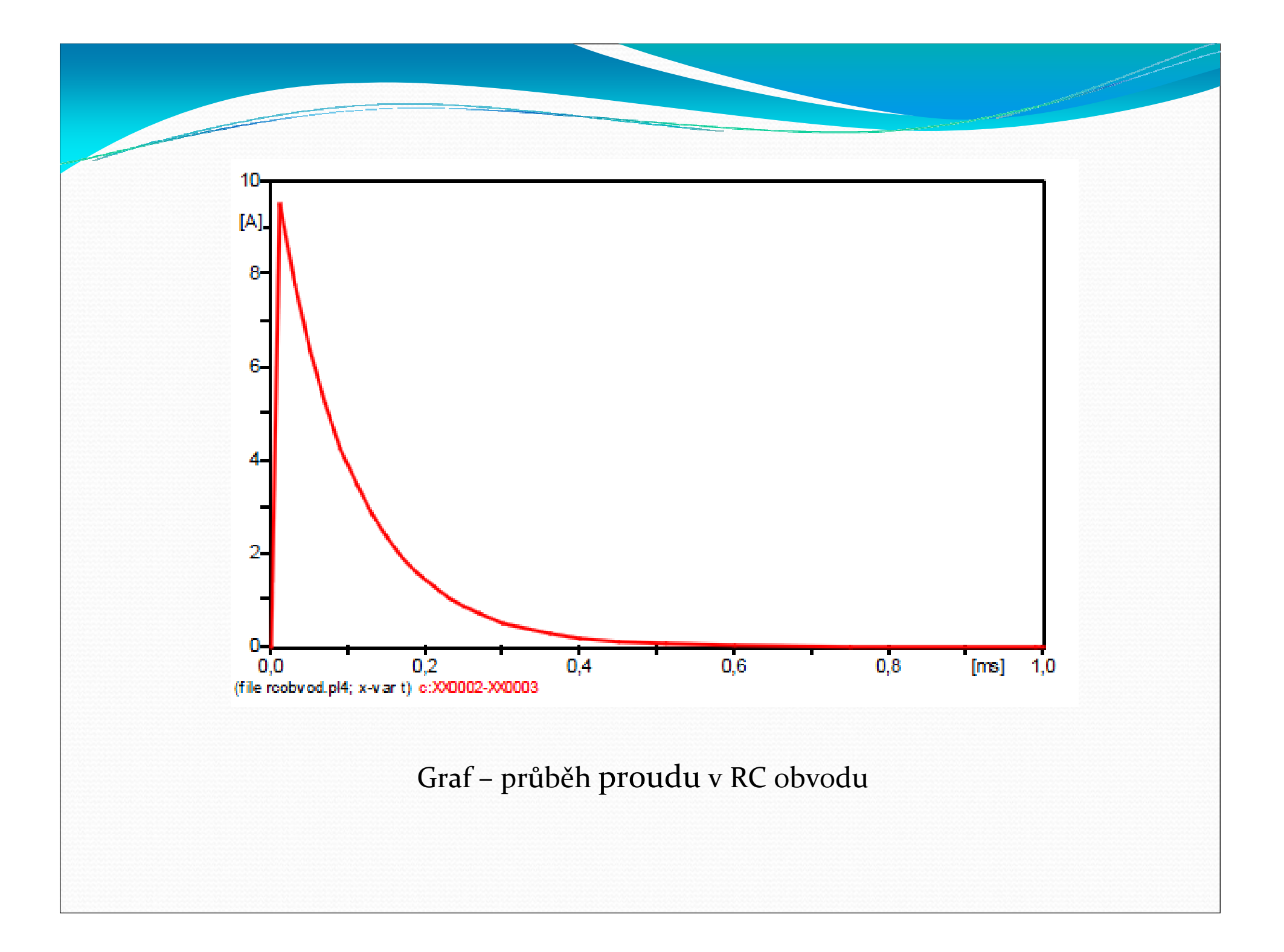

# *Jiné příklady v ATP*

- $\bullet$  Je uvažováno jednoduché 110 kV vedení AlFe6 120 mm<sup>2</sup> o délce 20 km.
- $\bullet$ Ke 3fázovému zkratu dojde ve vzdálenosti 10 km od zdroje.
- Vedení je modelováno pomocí procedury Line Constants s uvážením Skin efektu.

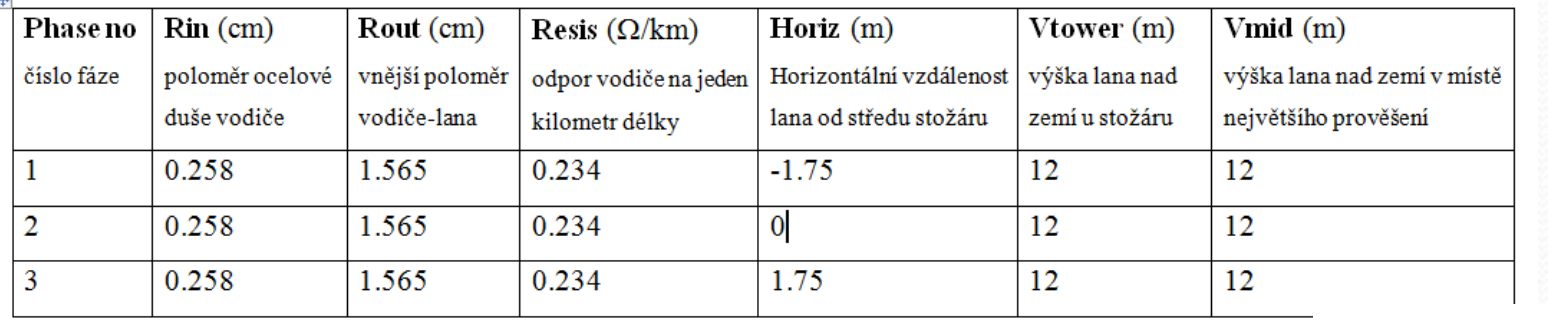

. Parametry přenosového vedení 110 kV

Zátěž je realizována pomocí <sup>3</sup>fázového *RLC* obvodu <sup>v</sup> zapojení trojúhelník s parametry *R*1 = *R*2 = *R*3 = <sup>300</sup><sup>Ω</sup> <sup>a</sup> *<sup>L</sup>*1 = *L*2 = *L*3 = 0,1 mH. Průběh proudu je sledován ve větvi fáze A.

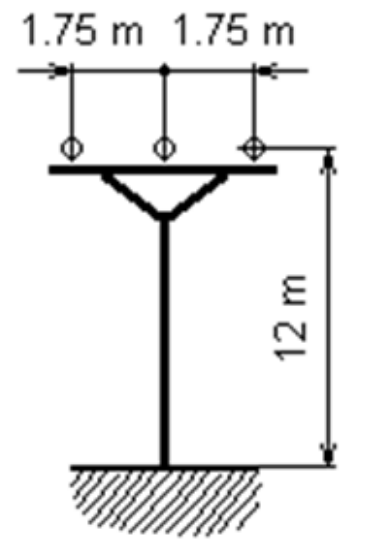

*Řešení programem ATP*

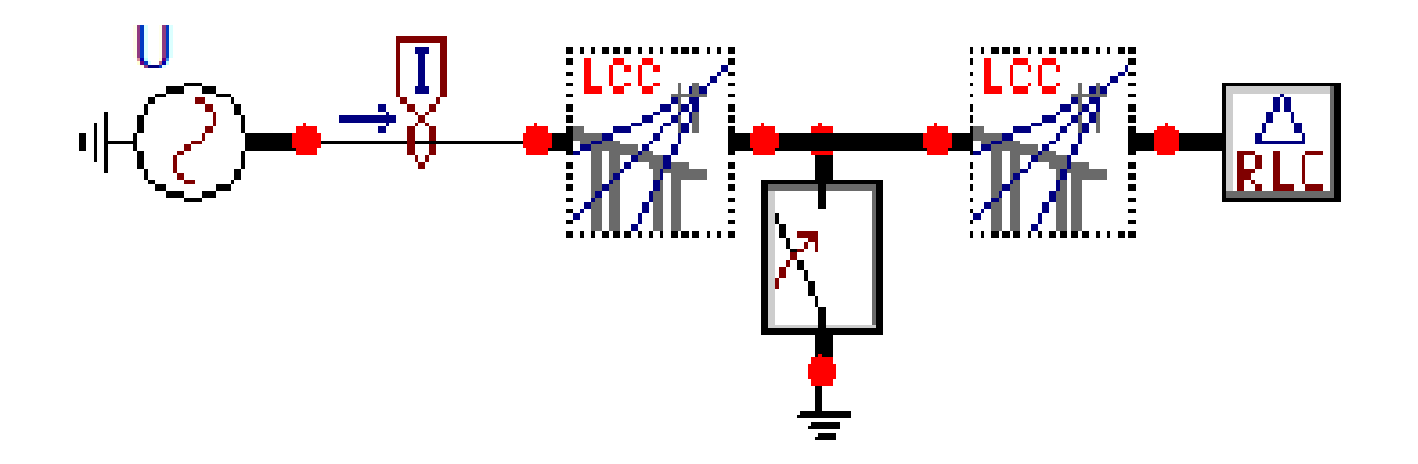

 Schéma zapojení <sup>v</sup> AtpDraw pro 3fázový kovový zkrat napájený ideálním zdrojem napětí

# *Nastavení parametrů vedení*

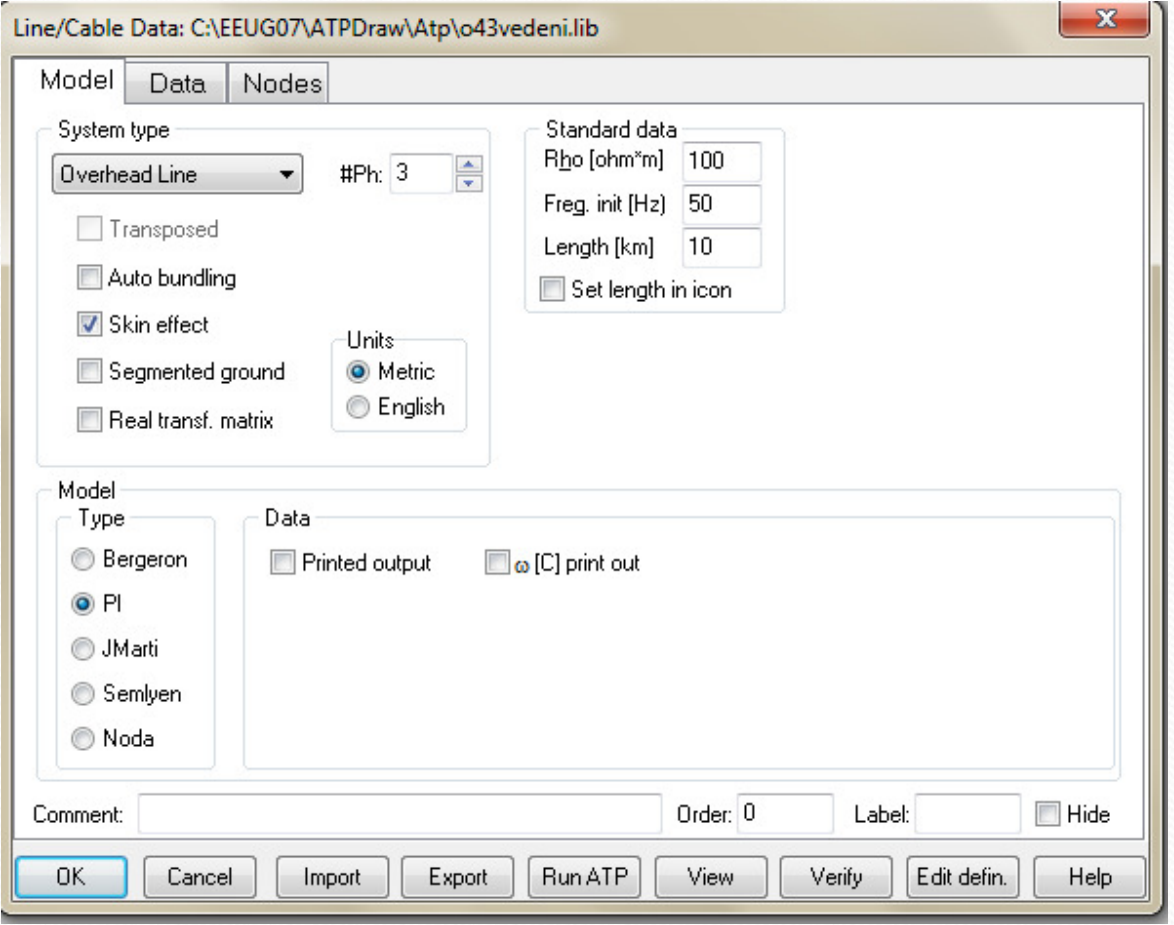

# *Nastavení parametrů vedení*

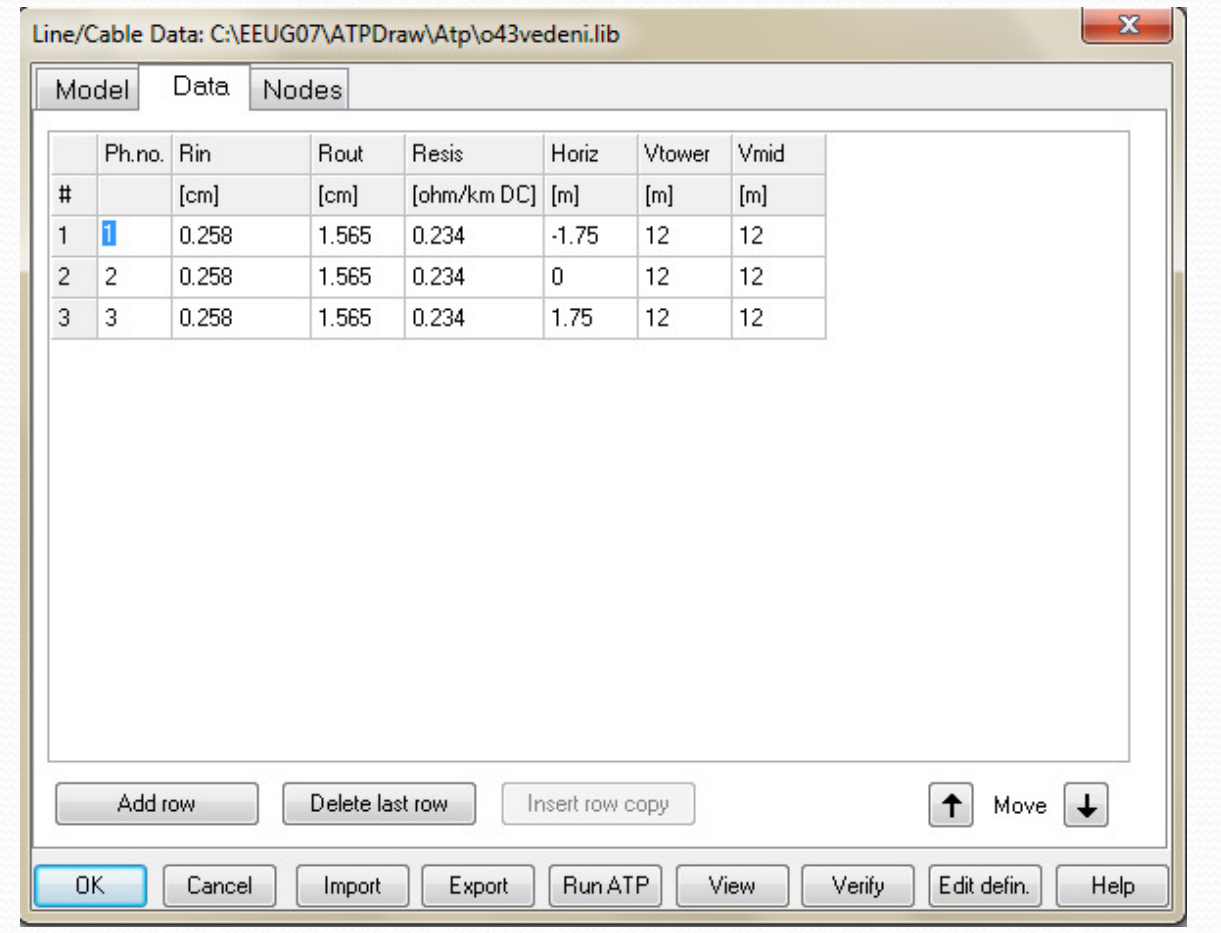

#### Průběh proudu před a po zkratu ve fázi A

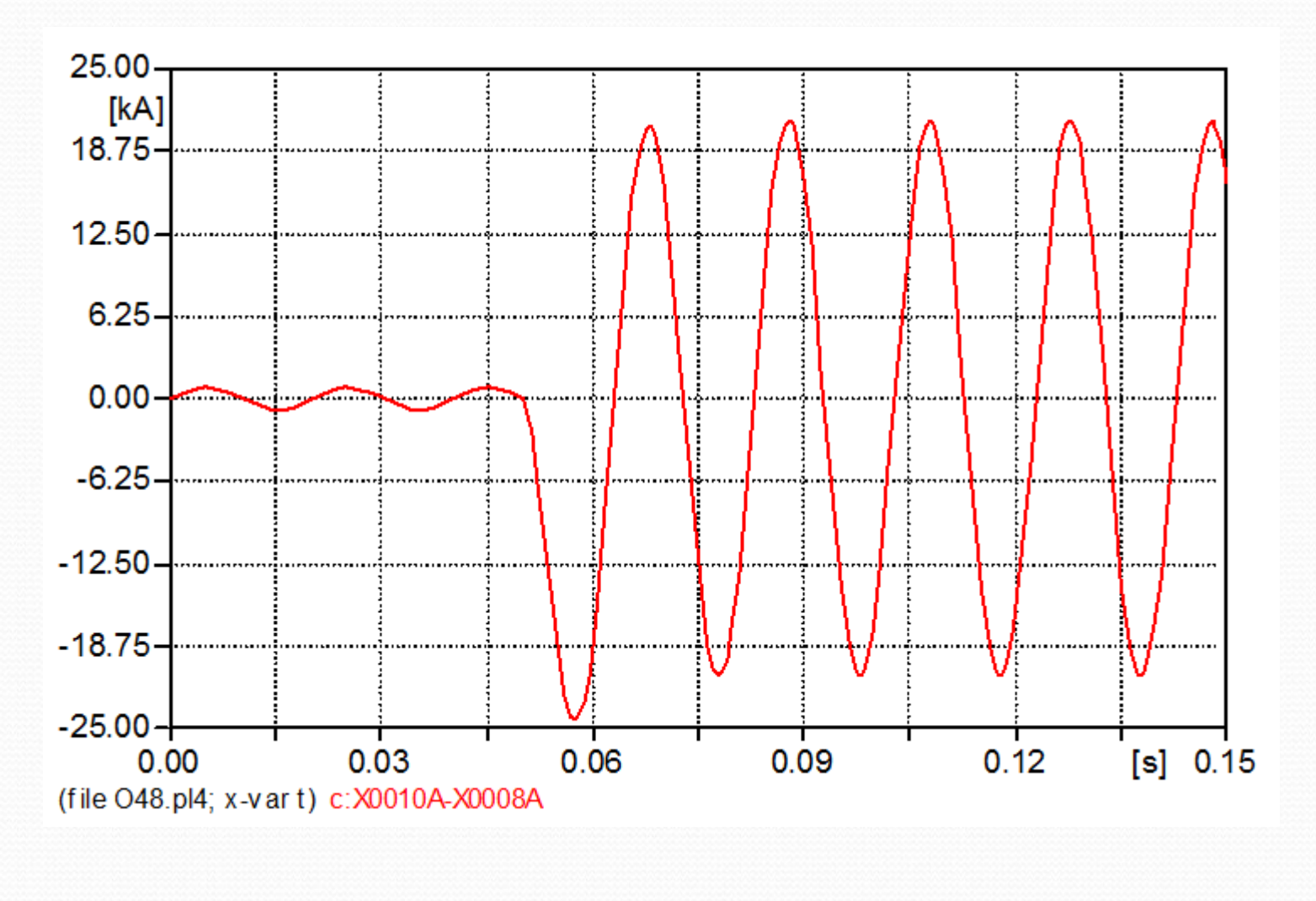

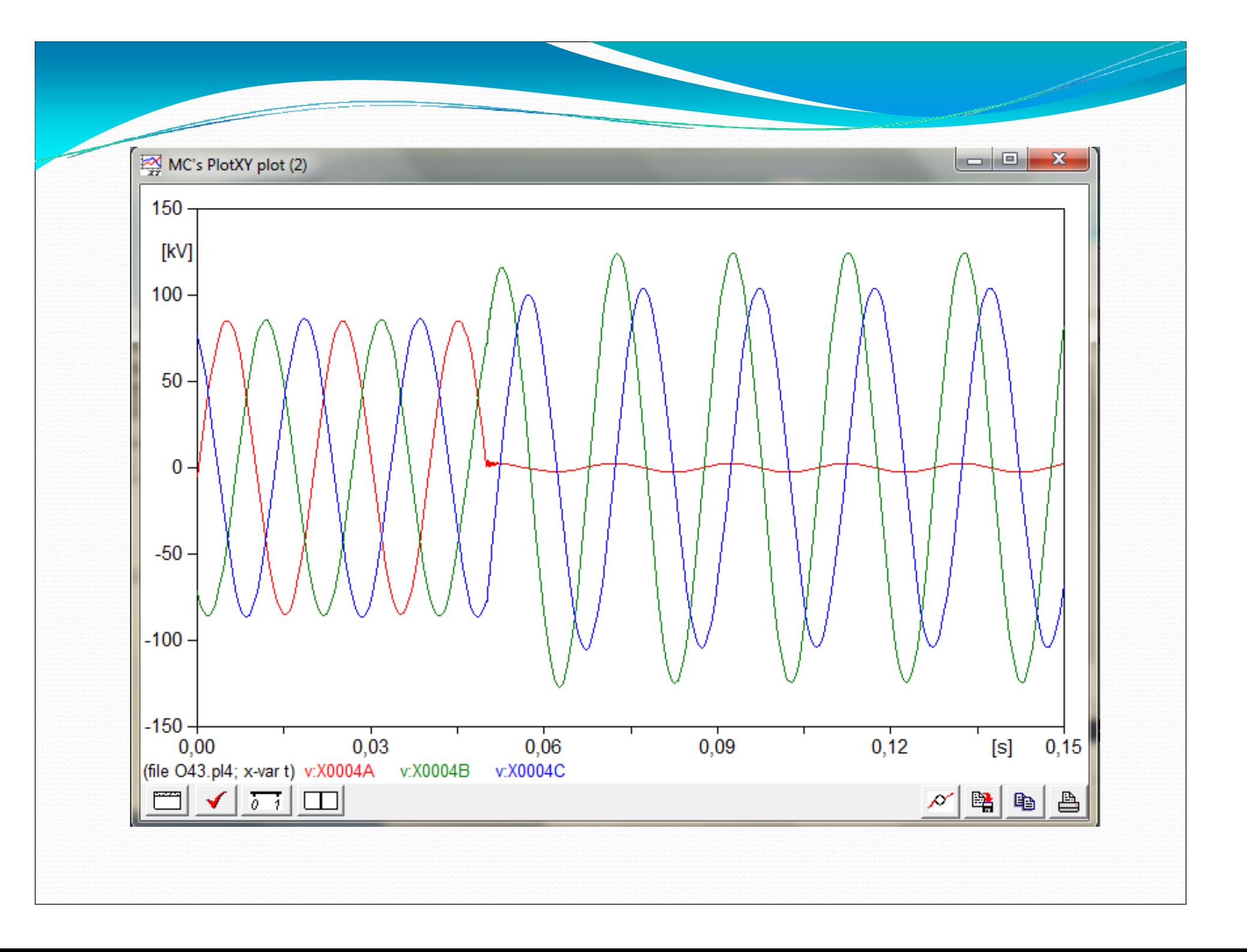

#### Průběh proudu před a po 2fázovém zkratu ve fázi B a C

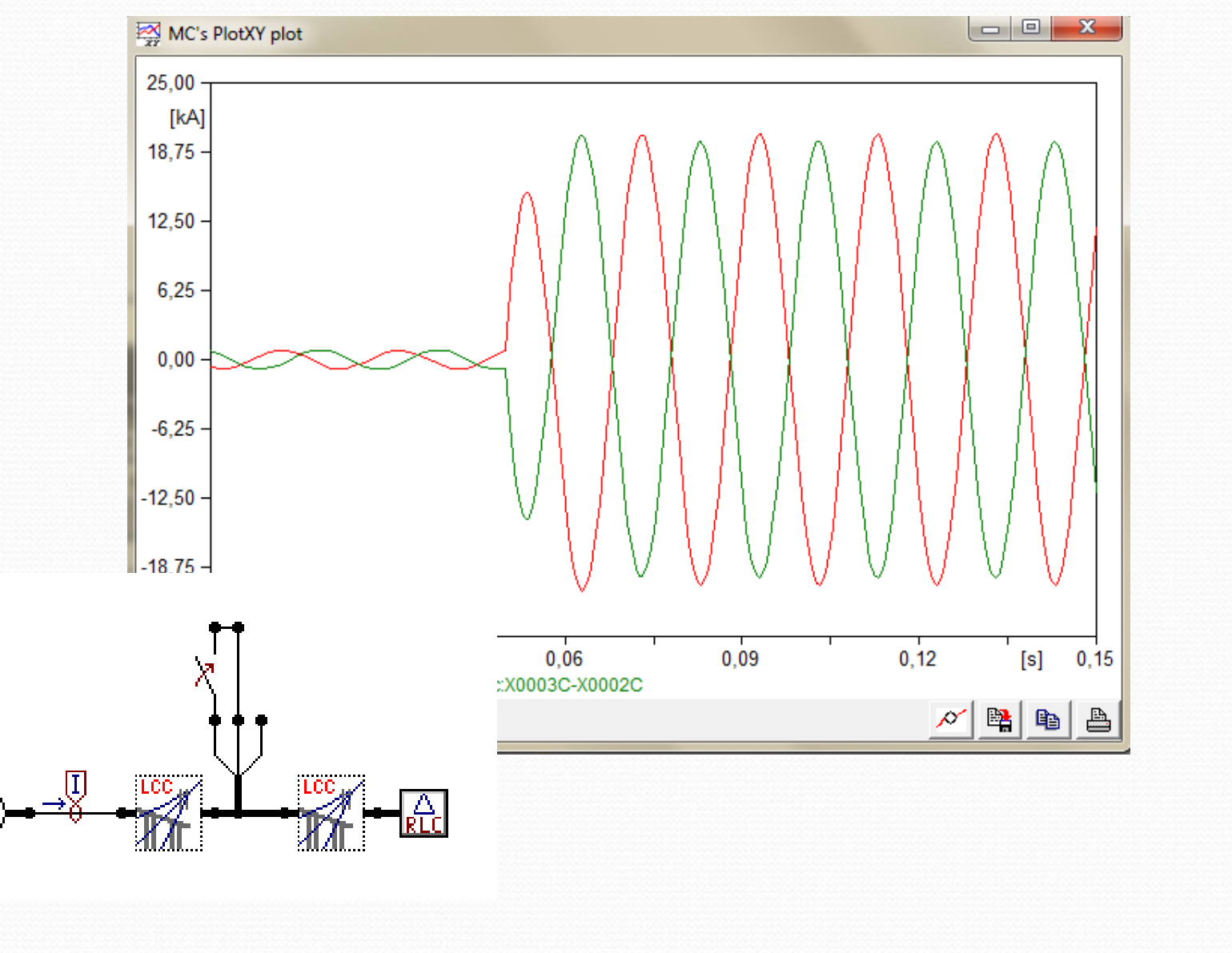

Srovnání průběhů proudů při různých druzích zkratů

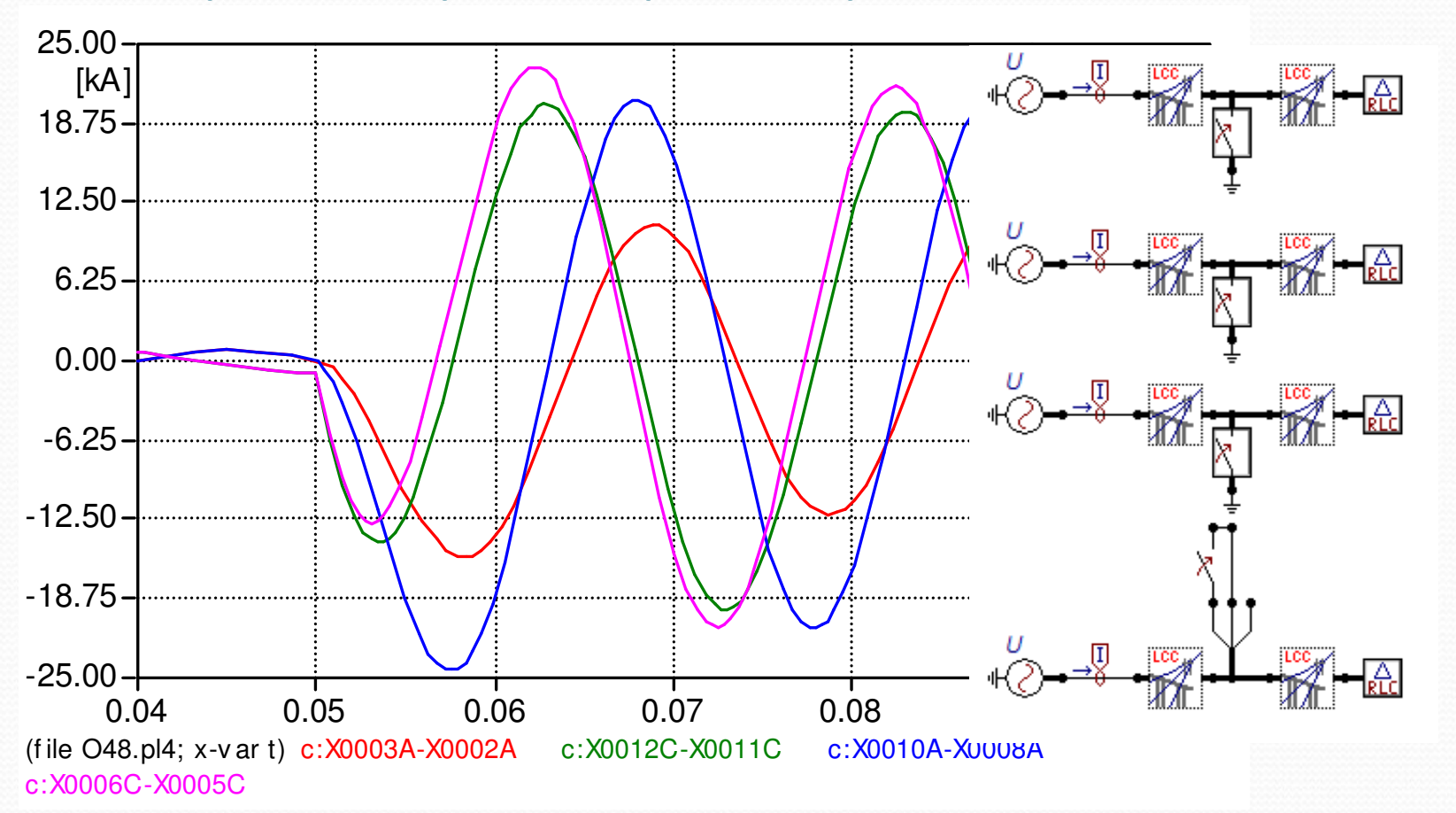

• X0003A-X0002A 1fázový zkrat, X0012C-X0011C 2fázový, X0006C-X0005C 2fázový zkrat zemní zkrat, X0010A-X0008A3fázový zkrat.

# Děkuji za pozornost